Subject: Pacchetto che non si disinstalla Posted by [GbMax78](http://newsgrouponline.com/index.php?t=usrinfo&id=2667) on Tue, 23 Aug 2011 19:44:43 GMT [View Forum Message](http://newsgrouponline.com/index.php?t=rview&th=8149&goto=41241#msg_41241) <> [Reply to Message](http://newsgrouponline.com/index.php?t=post&reply_to=41241)

Debian Squeeze senza desktop:

# aptitude purge alsa-driver-linuxant I seguenti pacchetti saranno RIMOSSI: alsa-driver-linuxant{ap} 0 pacchetti aggiornati, 0 installati, 1 da rimuovere e 0 non aggiornati.  $\overline{A}f$  necessario prelevare 0 B di archivi. Dopo l'estrazione, verranno liberati 31,5 MB. Continuare? [Y/n/?] Y (Lettura del database... 33222 file e directory attualmente installati.) Rimozione di alsa-driver-linuxant... Message from syslogd@server01 at Aug 23 14:07:52 ... kernel:[ 816.743949] Oops: 0000 [#1]

Message from syslogd@server01 at Aug 23 14:07:52 ... kernel:[ 816.744064] last sysfs file: /sys/module/snd\_cs4236/refcnt

Message from syslogd@server01 at Aug 23 14:07:52 ... kernel:[ 816.745947] Process modprobe (pid: 1360, ti=d71b0000 task=d797b8e0 task.ti=d71b0000)

Message from syslogd@server01 at Aug 23 14:07:52 ... kernel:[ 816.745947] Stack:

Message from syslogd@server01 at Aug 23 14:07:52 ... kernel:[ 816.745947] Call Trace:

Message from syslogd@server01 at Aug 23 14:07:52 ... kernel:[ 816.745947] Code: 17 89 5a 10 eb 18 39 71 04 73 0e 8d 79 14 8b 49 14 eb df 31 c0 85 db 74 05 b8 f0 ff ff ff 5b 5e 5f c3 53 89 c3 8b 40 10 8d 48 18 <8b> 40 18 85 c0 74 1b 39 d8 8b 50 14 75 0d 89 11 c7 40 10 00 00

Message from syslogd@server01 at Aug 23 14:07:52 ... kernel:[ 816.745947] EIP: [<c1026e73>] release\_resource+0x9/0x32 SS:ESP 0068:d71b1ea0

Message from syslogd@server01 at Aug 23 14:07:52 ... kernel:[ 816.745947] CR2: 0000000000000018

Devo terminare con ctrl+c perchÂ<sup>"</sup> mi si blocca... come fare per ovviare all'inconveniente e quindi rimuovere completamente il pacchetto ?

Subject: Re: Pacchetto che non si disinstalla Posted by THe ZiPMaN on Tue, 23 Aug 2011 20:01:30 GMT [View Forum Message](http://newsgrouponline.com/index.php?t=rview&th=8149&goto=41242#msg_41242) <> [Reply to Message](http://newsgrouponline.com/index.php?t=post&reply_to=41242)

On 08/23/2011 09:44 PM, GbMax78 wrote:

- > Debian Squeeze senza desktop:
- >
- > # aptitude purge alsa-driver-linuxant
- > I seguenti pacchetti saranno RIMOSSI:
- > alsa-driver-linuxant{ap}
- > 0 pacchetti aggiornati, 0 installati, 1 da rimuovere e 0 non aggiornati.
- $>$   $\tilde{A}$ f necessario prelevare 0 B di archivi. Dopo l'estrazione, verranno
- > liberati 31,5 MB.
- > Continuare? [Y/n/?] Y
- > (Lettura del database... 33222 file e directory attualmente installati.)
- > Rimozione di alsa-driver-linuxant...
- >
- > Message from syslogd@server01 at Aug 23 14:07:52 ...
- > kernel:[ 816.743949] Oops: 0000 [#1]

....

> Devo terminare con ctrl+c perchÂ<sup>"</sup> mi si blocca... come fare per ovviare

> all'inconveniente e quindi rimuovere completamente il pacchetto ?

Sembrerebbe che il problema sia nella rimozione del driver dalla memoria. Prova a riavviare, rimuovere il driver con rmmod e poi rifare il purge:

# dpkg -P alsa-driver-linuxant

Se ancora non funziona puoi farla un po' sporca:

# dpkg -L alsa-driver-linuxant

rimuovi i moduli di kernel a mano, riavvii e poi rifai il purge.

--

Flavio Visentin

Scientists have finally discovered what's wrong with the female brain: On the left side, there is nothing right, and on the right side, there is nothing left.

## Subject: Re: Pacchetto che non si disinstalla

> Prova a riavviare, rimuovere il driver con rmmod e poi rifare il purge:

# rmmod alsa-driver-linuxant ERROR: Module alsa\_driver\_linuxant does not exist in /proc/modules

> # dpkg -P alsa-driver-linuxant

Di conseguenza questo restituisce lo stesso del mio purge, la parte finale  $\tilde{A}$ " la sequente:

^Cmake: \*\*\* [uninstall] Interrupt

dpkg: errore nell'elaborare alsa-driver-linuxant (--purge): il sottoprocesso vecchio script di pre-removal  $\tilde{A}f\hat{A}$ " stato terminato dal segnale (Interrupt)

Si sono verificati degli errori nell'elaborazione:

alsa-driver-linuxant

> Se ancora non funziona puoi farla un po' sporca:

>

> # dpkg -L alsa-driver-linuxant

>

> rimuovi i moduli di kernel a mano, riavvii e poi rifai il purge.

Credo che a questo punto rimanga solo la via "sporca", per dovere di cronaca Debian in questo caso non ha colpe sono io che ho forzato dei driver per una vecchia versione di Ubuntu per poi scoprire tra l'altro che non sarebbero andati bene sull'hardware in mio possesso !

Non ho mai rimosso a mano i moduli dal kernel, prover $\tilde{A}^2$  a cercare su Google come fare !

Saluti. GbMax78

Subject: Re: Pacchetto che non si disinstalla Posted by [THe\\_ZiPMaN](http://newsgrouponline.com/index.php?t=usrinfo&id=2575) on Tue, 23 Aug 2011 21:35:13 GMT [View Forum Message](http://newsgrouponline.com/index.php?t=rview&th=8149&goto=41244#msg_41244) <> [Reply to Message](http://newsgrouponline.com/index.php?t=post&reply_to=41244)

On 08/23/2011 10:58 PM, GbMax78 wrote:

>> Prova a riavviare, rimuovere il driver con rmmod e poi rifare il purge: >

> # rmmod alsa-driver-linuxant

> ERROR: Module alsa\_driver\_linuxant does not exist in /proc/modules

Non  $\tilde{A}$ " questo il nome del modulo.

lsmod per vederlo o con dpkg -L (quello con estensione .ko).

> >> # dpkg -P alsa-driver-linuxant > > Di conseguenza questo restituisce lo stesso del mio purge, la parte  $>$  finale  $\tilde{A}$ " la sequente: > > ^Cmake: \*\*\* [uninstall] Interrupt > dpkg: errore nell'elaborare alsa-driver-linuxant (--purge):  $>$  il sottoprocesso vecchio script di pre-removal  $\tilde{A}f\hat{A}$ " stato terminato dal > segnale (Interrupt) > Si sono verificati degli errori nell'elaborazione: > alsa-driver-linuxant > >> Se ancora non funziona puoi farla un po' sporca: >> >> # dpkg -L alsa-driver-linuxant >> >> rimuovi i moduli di kernel a mano, riavvii e poi rifai il purge. > > Credo che a questo punto rimanga solo la via "sporca", per dovere di > cronaca Debian in questo caso non ha colpe sono io che ho forzato dei > driver per una vecchia versione di Ubuntu per poi scoprire tra l'altro > che non sarebbero andati bene sull'hardware in mio possesso ! > > Non ho mai rimosso a mano i moduli dal kernel, proverÃ<sup>2</sup> a cercare su > Google come fare ! > > Saluti. > GbMax78 > --

Flavio Visentin

Scientists have finally discovered what's wrong with the female brain: On the left side, there is nothing right, and on the right side, there is nothing left.

Subject: Re: Pacchetto che non si disinstalla Posted by [GbMax78](http://newsgrouponline.com/index.php?t=usrinfo&id=2667) on Wed, 24 Aug 2011 12:37:05 GMT > lsmod per vederlo o con dpkg -L (quello con estensione .ko).

# lsmod Module Size Used by ipt\_MASQUERADE 1134 1 iptable\_nat 3523 1 nf\_nat 10360 2 ipt\_MASQUERADE,iptable\_nat ipt\_REJECT 1513 1 nf conntrack ipv4 7489 4 iptable nat,nf nat nf defrag\_ipv4 779 1 nf conntrack\_ipv4 xt\_state 927 1 nf conntrack 37015 5 ipt\_MASQUERADE,iptable\_nat,nf\_nat,nf\_conntrack\_ipv4,xt\_state iptable filter 1794 1 ip\_tables 7338 2 iptable\_nat,iptable\_filter x\_tables 8283 5 ipt\_MASQUERADE,iptable\_nat,ipt\_REJECT,xt\_state,ip\_tables tun 8487 2 ext2 45014 1 loop 9537 0 snd\_cs4236 21791 0 snd\_wss\_lib 17401 1 snd\_cs4236 snd\_opl3\_lib 6130 1 snd\_cs4236 snd hwdep 4022 1 snd opl3 lib snd\_mpu401\_uart 4155 1 snd\_cs4236 snd\_rawmidi 12737 1 snd\_mpu401\_uart snd\_seq\_device 3661 2 snd\_opl3\_lib,snd\_rawmidi evdev 5520 0 snd\_pcm 46098 2 snd\_cs4236,snd\_wss\_lib snd\_timer 12292 3 snd\_wss\_lib,snd\_opl3\_lib,snd\_pcm snd 34106 9 snd cs4236,snd wss\_lib,snd\_opl3\_lib,snd\_hwdep,snd\_mpu401\_uar t,snd\_rawmidi,snd\_seq\_device,snd\_pcm,snd\_timer ns558 1599 0 parport\_pc 15747 0 soundcore 3294 1 snd gameport 6069 1 ns558 parport 22170 1 parport\_pc snd\_page\_alloc 4953 2 snd\_wss\_lib,snd\_pcm psmouse 48526 0 serio raw 2912 0 pcspkr 1235 0 ext3 92476 5 jbd 27750 1 ext3 mbcache 3482 2 ext2, ext3 dm\_mod 45677 18 sg 20492 0

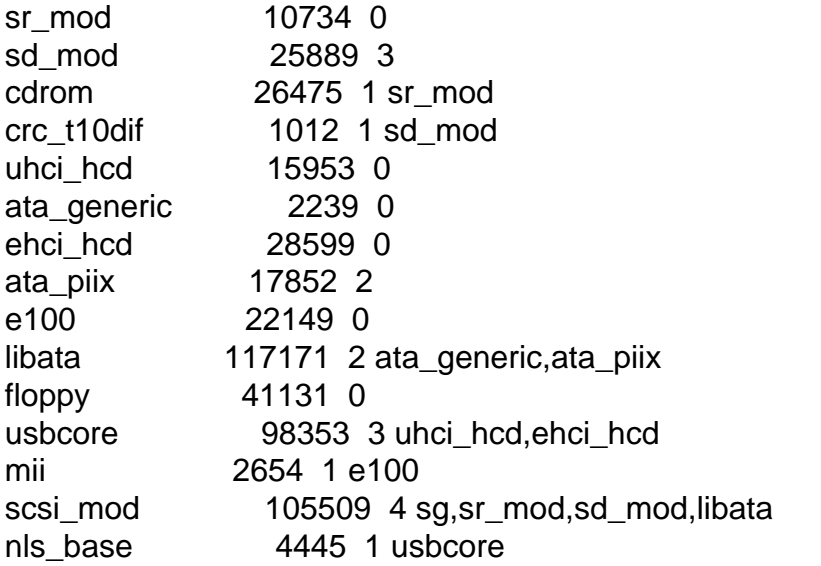

Fin qui non ho capito quale sia riconducibile ad alsa-driver-linuxant, ho provato con dpkg -L alsa-driver-linuxant ma viene fuori una sfilza di dati che Putty non mi permette di scorrere per trovare quello con estensione .ko, ho provato aggiungendo -less o -more ma non va...

Quando rientrer $\tilde{A}^2$  a casa far $\tilde{A}^2$  una prova con dpkg -L con una console reale.

Saluti ! GbMax78

Subject: Re: Pacchetto che non si disinstalla Posted by [THe\\_ZiPMaN](http://newsgrouponline.com/index.php?t=usrinfo&id=2575) on Wed, 24 Aug 2011 14:46:45 GMT [View Forum Message](http://newsgrouponline.com/index.php?t=rview&th=8149&goto=41250#msg_41250) <> [Reply to Message](http://newsgrouponline.com/index.php?t=post&reply_to=41250)

On 08/24/2011 02:37 PM, GbMax78 wrote:

- > Fin qui non ho capito quale sia riconducibile ad alsa-driver-linuxant,
- > ho provato con dpkg -L alsa-driver-linuxant ma viene fuori una sfilza di
- > dati che Putty non mi permette di scorrere per trovare quello con
- > estensione .ko, ho provato aggiungendo -less o -more ma non va...

Ho scaricato il pacchetto e ho visto che compila i drivers all'installazione.

Tra le cose che fa lo script prerm c'Â" la disinstallazione dei driver che  $\tilde{A}$ " fatta cos $\tilde{A}$ ¬:

# cd /usr/lib/alsa-driver-linuxant # make uninstall

Prova, riavvia e poi rifai il purge con dpkg

Flavio Visentin

--

Scientists have finally discovered what's wrong with the female brain: On the left side, there is nothing right, and on the right side, there is nothing left.

Subject: Re: Pacchetto che non si disinstalla Posted by [GbMax78](http://newsgrouponline.com/index.php?t=usrinfo&id=2667) on Wed, 24 Aug 2011 17:10:29 GMT [View Forum Message](http://newsgrouponline.com/index.php?t=rview&th=8149&goto=41252#msg_41252) <> [Reply to Message](http://newsgrouponline.com/index.php?t=post&reply_to=41252)

> Ho scaricato il pacchetto e ho visto che compila i drivers > all'installazione.

Ok.

 $>$  Tra le cose che fa lo script prerm c' $\tilde{A}$ " la disinstallazione dei driver  $>$  che  $\tilde{A}$ " fatta cos $\tilde{A}$ ¬: > > # cd /usr/lib/alsa-driver-linuxant > # make uninstall root@server01:/usr/lib/alsa-driver-linuxant# make uninstall rm -f .depend \*.o snd.map\* rm -f modules/\*.o modules/\*.ko rm  $-f$  \* $\sim$  out.txt \*.orig \*.rej  $\pm$ \* .gdb\_history rm -f doc/ $\star$ ~ rm -f config.cache config.log config.status Makefile.conf rm -f utils/alsa-driver.spec rm -f `find alsa-kernel -name "\*~"` rm -f `find alsa-kernel -name "\*.orig"` rm -f `find alsa-kernel -name "\*.rej"` rm -f `find alsa-kernel -name ".#\*"` rm -f `find alsa-kernel -name "out.txt"` rm -f `find . -name "Module.markers"` rm -f `find . -name "modules.order"` rm -rf autom4te.cache echo skipping rm -f alsa-kernel/include/version.h skipping rm -f alsa-kernel/include/version.h rm -fr .tmp\_versions rm -f Module.symvers find include/sound -name "\*.h" -type l | xargs rm -f rm -fr include/generated rm -rf /include/sound rm -f /snd\*.o /persist.o /isapnp.o rm -f /sbin/init.d/alsasound rm -f /etc/rc.d/init.d/alsasound

rm -f /etc/init.d/alsasound /usr/sbin/reload-alsa-driver

Message from syslogd@server01 at Aug 24 19:06:27 ... kernel:[ 359.485813] Oops: 0000 [#1]

Message from syslogd@server01 at Aug 24 19:06:27 ... kernel:[ 359.485927] last sysfs file: /sys/module/snd\_cs4236/refcnt

Message from syslogd@server01 at Aug 24 19:06:27 ... kernel:[ 359.488491] Process modprobe (pid: 1321, ti=d6c3e000 task=d788dc70 task.ti=d6c3e000)

Message from syslogd@server01 at Aug 24 19:06:27 ... kernel:[ 359.488491] Stack:

Message from syslogd@server01 at Aug 24 19:06:27 ... kernel:[ 359.488491] Call Trace:

Message from syslogd@server01 at Aug 24 19:06:27 ... kernel:[ 359.488491] Code: 17 89 5a 10 eb 18 39 71 04 73 0e 8d 79 14 8b 49 14 eb df 31 c0 85 db 74 05 b8 f0 ff ff ff 5b 5e 5f c3 53 89 c3 8b 40 10 8d 48 18 <8b> 40 18 85 c0 74 1b 39 d8 8b 50 14 75 0d 89 11 c7 40 10 00 00

Message from syslogd@server01 at Aug 24 19:06:27 ... kernel:[ 359.488491] EIP: [<c1026e73>] release\_resource+0x9/0x32 SS:ESP 0068:d6c3fea0

Message from syslogd@server01 at Aug 24 19:06:27 ... kernel:[ 359.488491] CR2: 0000000000000018

e rimane il cursore bloccato su quest'ultima riga... ho provato a riavviare il server ed a ripetere la procedura ma rimane cosi' come sopra, stavo cercando anche il modo di "attaccare" la console visto che spesso mi capita che quando si iberna il netbook mi disconnette la vpn e mi interrompe il lavoro, avevo letto da qualche parte che prima di lanciare un comando si poteva mettere un'opzione per poi recuperare la console successivamente anche a distanza di diverso tempo...

Saluti e grazie ancora per le varie dritte ! GbMax78

Subject: Re: Pacchetto che non si disinstalla Posted by THe ZiPMaN on Wed, 24 Aug 2011 20:06:04 GMT [View Forum Message](http://newsgrouponline.com/index.php?t=rview&th=8149&goto=41255#msg_41255) <> [Reply to Message](http://newsgrouponline.com/index.php?t=post&reply_to=41255)

On 08/24/2011 07:10 PM, GbMax78 wrote:

....

> /usr/sbin/reload-alsa-driver

mv /usr/sbin/reload-alsa-driver /usr/sbin/reload-alsa-driver.orig

e riprova a fare il make uninstall.

--

Flavio Visentin

Scientists have finally discovered what's wrong with the female brain: On the left side, there is nothing right, and on the right side, there is nothing left.

Subject: Re: Pacchetto che non si disinstalla Posted by [GbMax78](http://newsgrouponline.com/index.php?t=usrinfo&id=2667) on Wed, 24 Aug 2011 20:39:47 GMT [View Forum Message](http://newsgrouponline.com/index.php?t=rview&th=8149&goto=41258#msg_41258) <> [Reply to Message](http://newsgrouponline.com/index.php?t=post&reply_to=41258)

> mv /usr/sbin/reload-alsa-driver /usr/sbin/reload-alsa-driver.orig

>

> e riprova a fare il make uninstall.

Risolto, per scrupolo ho provato successivamente al riavvio anche:

root@server01:~# dpkg -P alsa-driver-linuxant (Lettura del database... 33276 file e directory attualmente installati.) Rimozione di alsa-driver-linuxant... make: /usr/sbin/reload-alsa-driver: Command not found make: [uninstall] Error 127 (ignored)

Ma non  $\tilde{A}$ " stato necessario in quanto gi $\tilde{A}$  rimosso, ho eseguito anche:

root@server01:~# aptitude safe-upgrade Nessun pacchetto verr $\tilde{A}f$  installato, aggiornato o rimosso. 0 pacchetti aggiornati, 0 installati, 0 da rimuovere e 0 non aggiornati.  $\tilde{A}f$  necessario prelevare 0 B di archivi. Dopo l'estrazione, verranno occupati 0 B.

root@server01:~# aptitude autoclean Liberati 0 B di spazio su disco

In precedenza con il safe-upgrade mi tirava fuori sempre il pacchetto alsa da riconfigurare che sistematiamente dava errore ora non piu'.

Ho trovato il comando che cercavo per lasciare attiva la console e

riprenderla in un secondo momento ovvero screen: http://wiki.linuxquestions.org/wiki/Using\_SSH

Saluti e grazie ancora ! :) GbMax78

Page 10 of 10 ---- Generated from [My forum, my way! Il forum dei newsgroup](http://newsgrouponline.com/index.php) by FUDforum 3.0.2